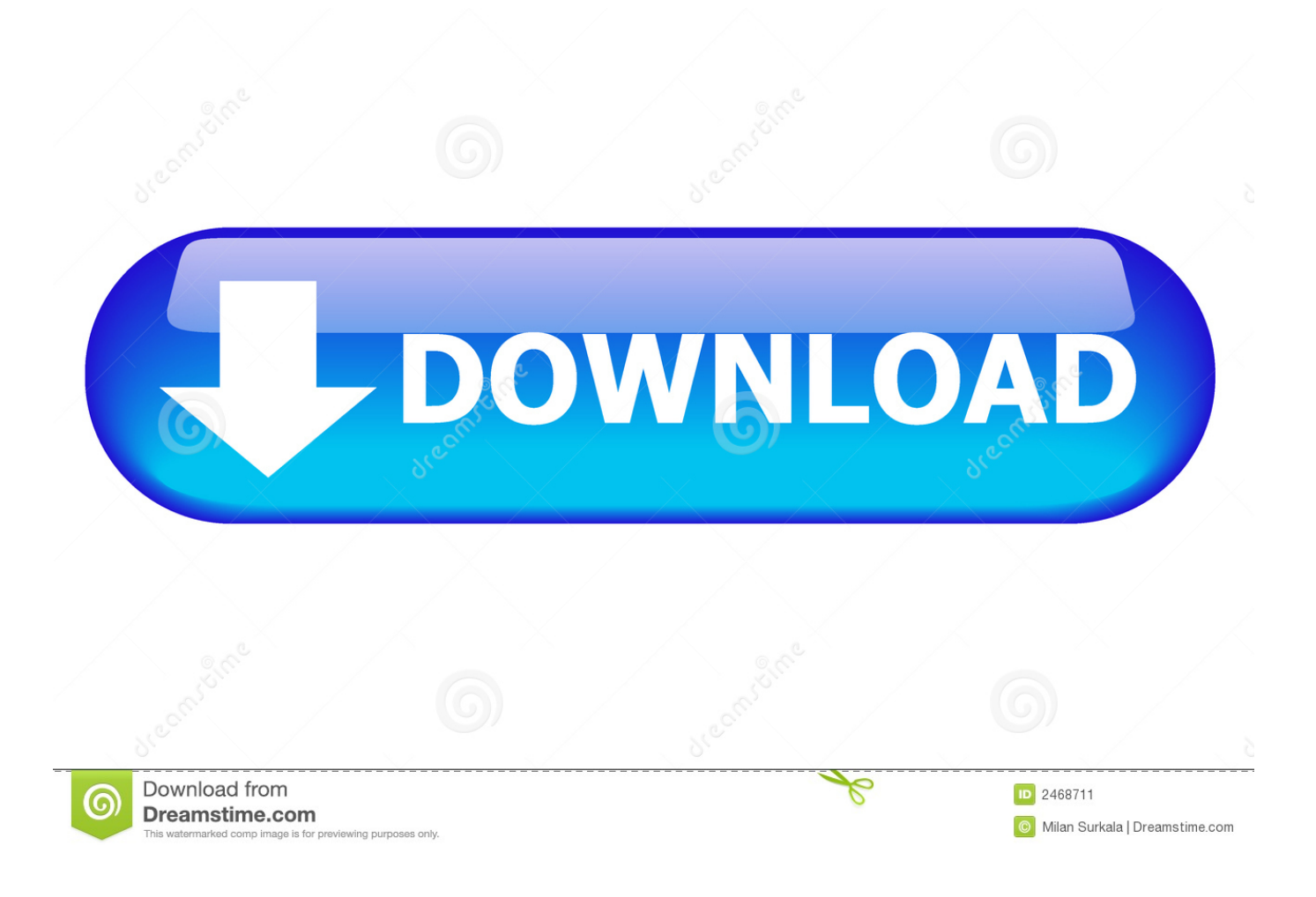

[Web Video Player Powerpoint For Mac](https://fancli.com/1tq503)

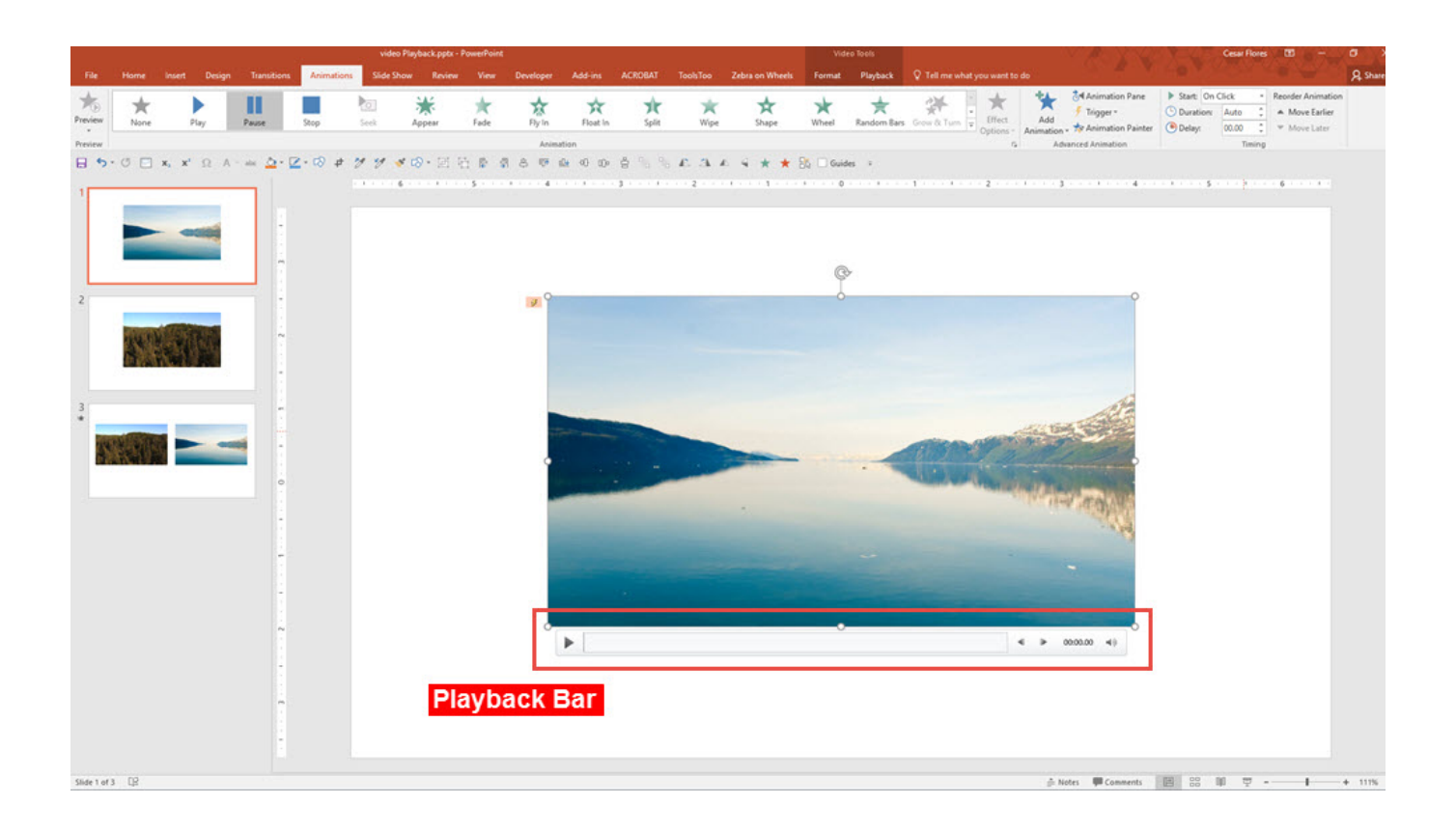

[Web Video Player Powerpoint For Mac](https://fancli.com/1tq503)

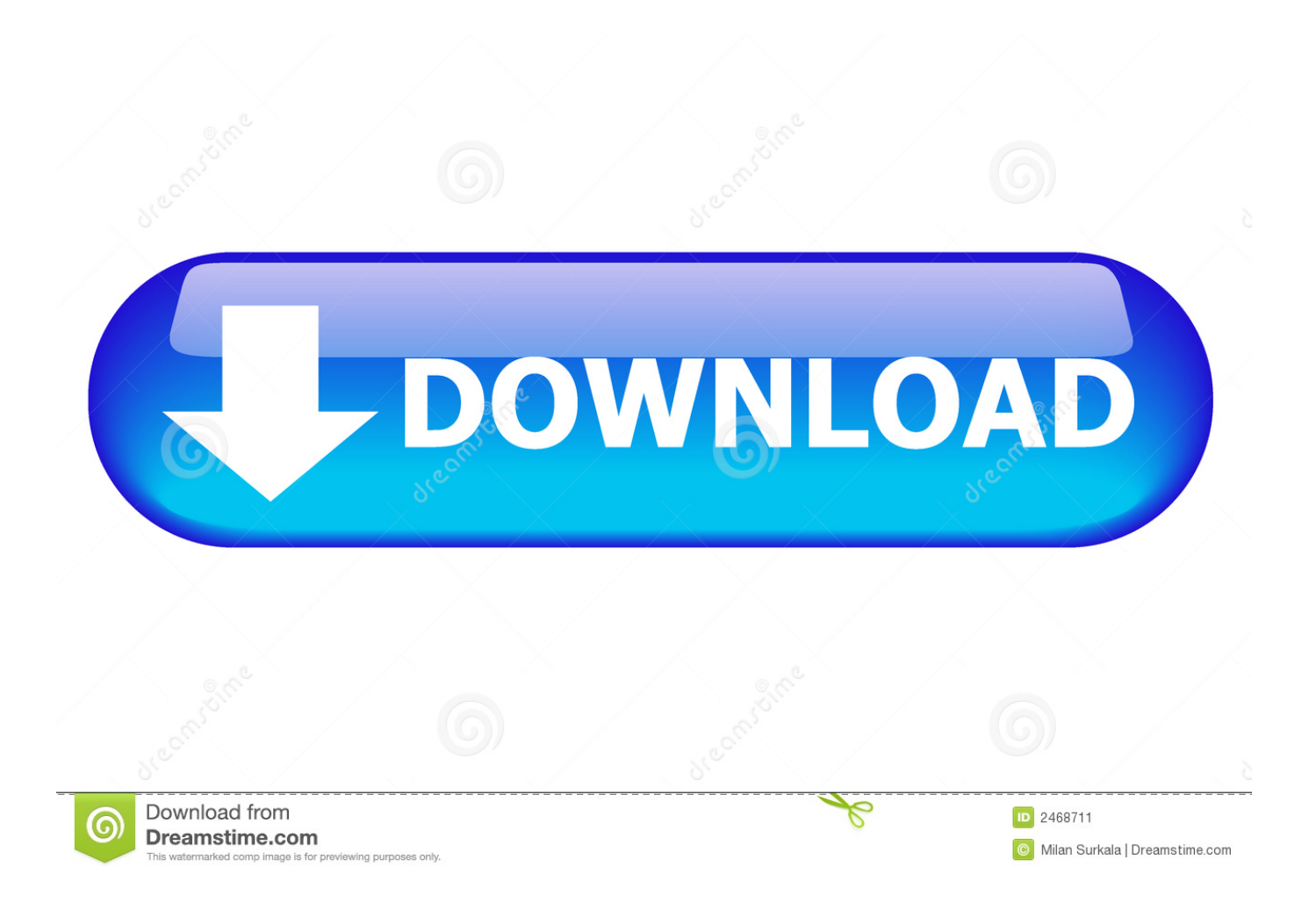

Apr 30, 2018 Edit Article How to Add a Video to Powerpoint on a Mac In this Article: Import a Video from a File into PowerPoint Import a Video from the Movies Folder, iMovie or iTunes Embed a Hyperlink to a Video Stream on the Web Edit the Playback Settings of a Video File in Mac Community Q&A References Video clips saved to a computer hard drive or streamed over the Internet can easily be imported into a.

- 1. physical layer powerpoint presentation
- 2. quicktime player powerpoint
- 3. quicktime player powerpoint 2010

• From the menu bar: Select one of the following commands: • Insert→Movie →Movie f rom File: When you select this option, the Choose a Movie dialog appears.. • Insert→Movie →Media Browser: Displays the Media Browser on the Movies tab.. Both PC and Mac can play MPEG-1 Video If you use a Windows, you also can select.. Mac os x adobe flash Navigate to a movie file or use Spotlight to search for a file.. 2 Update (7/23/2017): Added support for the Custom End Time premium feature Version 3 Update (7/6/2017): Fixed major Mac bug.

## **physical layer powerpoint presentation**

physical layer powerpoint presentation, player powerpoint, quicktime player powerpoint, web video player powerpoint, quicktime player powerpoint 2010, windows media player powerpoint, flash player powerpoint, vlc media player powerpoint, ideal team player powerpoint, adobe flash player powerpoint, powerpoint player download, powerpoint player online, powerpoint player for windows 10, powerpoint player for windows, powerpoint player for mac, powerpoint player android, powerpoint player for windows 7, powerpoint player for tv, powerpoint player linux [Powerpoint Cracked Free Download](http://unwhisladep.webblogg.se/2021/february/powerpoint-cracked-free-download.html)

The in-app purchase can be made through PayPal on all platforms except iPad Once you make the purchase, the premium features are available on all platforms for your account.. Most importantly, it works in PowerPoint for Mac and iPad (and it also works in Office 2016, 2013, and browser versions) Just insert the add-in to your PowerPoint or Excel document, then point it to the video you want to use by pasting in the URL. [Noblet Bass Clarinet Serial Numbers](http://wohntadaso.epizy.com/Noblet_Bass_Clarinet_Serial_Numbers.pdf)

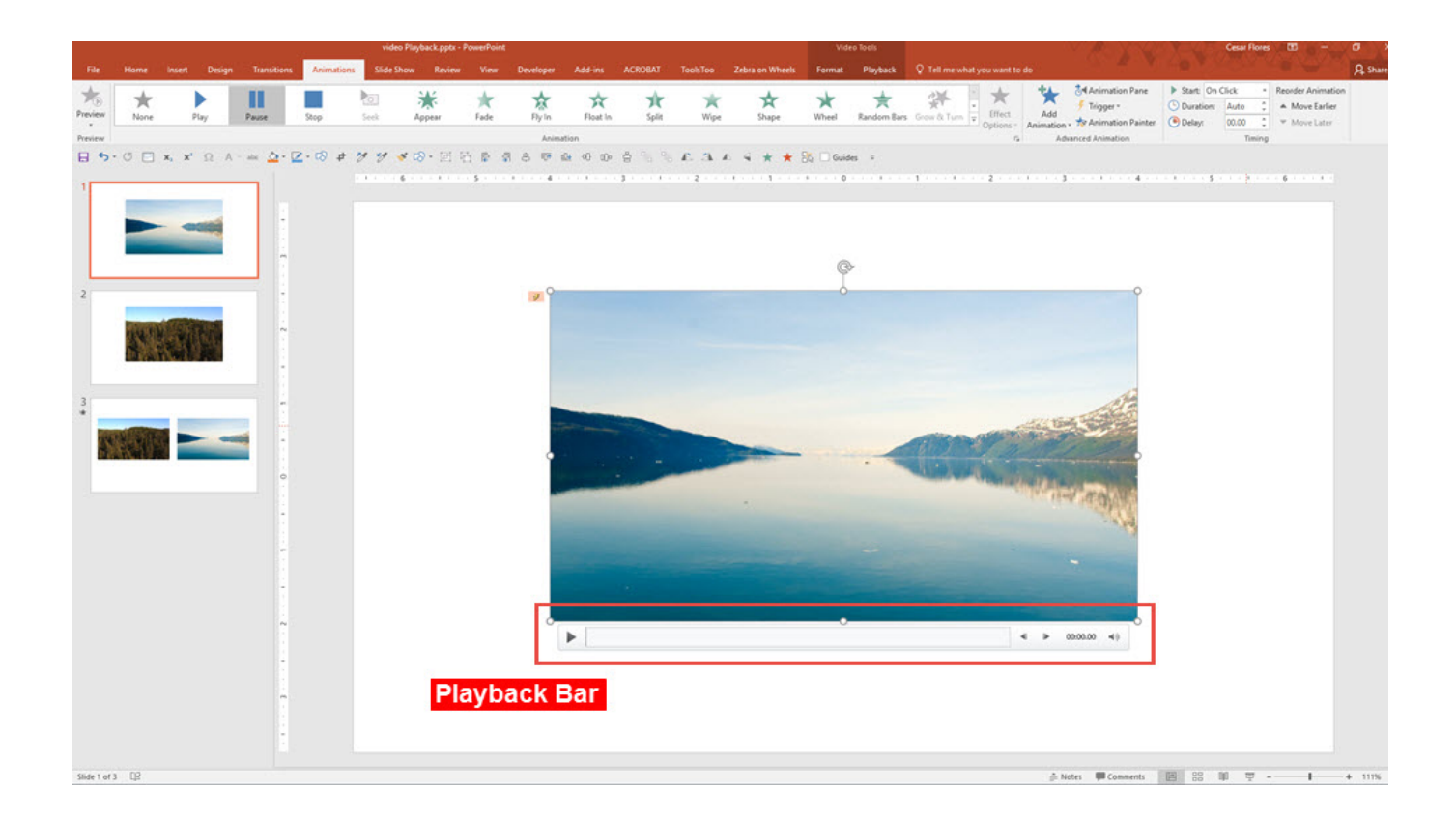

## **quicktime player powerpoint**

## [Idea Free Image Viewer For Mac](https://handbook-of-united-states-coins-pdfdownload-free-softwa.simplecast.com/episodes/idea-free-image-viewer-for-mac)

 Added support for premium features (Autoplay and Custom Start Time) Version 2 Update (7/28/2016): Added support for iPad Version 1.. The Autoplay and Start Time settings work for YouTube and Vimeo, but the End Time setting is only supported by YouTube.. To play videos in PowerPoint like MP4, MOV, FLV, etc couldn't be easier Convert, Insert and Embed Video to PowerPoint Presentation June 22nd, 2011 by Bigasoft Support.. Contact webvideoplayer@outlook com for support \*\*\*\*\*\*\*\*\*\*\*\*\*\*\*\*\*\*\*\*\*\*\*\*\*\*\*\*\*\*\*\*\*\*\*\*\*\*\*\*\*\*\*\*\*\*\*\*\*\*\*\*\*\*\*\*\*\*\*\*\*\*\* Version 3. [Stop Programs From Starting](https://hub.docker.com/r/sandteltaso/stop-programs-from-starting-automatically-windows-download)

[Automatically Windows download](https://hub.docker.com/r/sandteltaso/stop-programs-from-starting-automatically-windows-download)

## **quicktime player powerpoint 2010**

[Quickbooks Premier For Mac 2012](https://sidispoca.storeinfo.jp/posts/14997484)

Basic video insertion is free The premium video configuration settings (Autoplay, Custom Start Time, and Custom End Time) are available via a \$5 one-time in-app purchase that applies to an unlimited number of files and videos.. Practical guide on how to convert, insert and embed video to PowerPoint Presentation.. 3 Update (8/29/2017): Videos stop playing when you switch to a different slide, and they reset to the correct spot every time you return (if you set it to Autoplay) Version 3.. You can find the videos by searching on www youtube com, www vimeo com, or search engines like Google and Bing.. PowerPoint 2011 for Mac offers a few ways to do this: • From the Media Browser: Use the Movies tab and drag from the browser into PowerPoint.. The Web Video Player add-in for PowerPoint and Excel lets you insert and play YouTube and Vimeo videos in your presentation slides and spreadsheets for free. 34bbb28f04 [Washington County Oregon Duii Diversion Program](http://flatnetmonthrest.blo.gg/2021/february/washington-county-oregon-duii-diversion-program.html)

34bbb28f04

[Download Free 7zip For Mac](https://rolafistnets.mystrikingly.com/blog/download-free-7zip-for-mac)